## Hamburger Fußball-Verband e.V.

# Leitfaden für die Übersicht von Spielansetzungen In den Spielklassen der E-, F-, G-Junioren / E-, F- und G-Mädchen

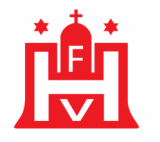

#### WIE KÖNNEN SIE DEN SPIELNACHMITTAG ÜBERPRÜFEN

Loggen Sie sich wie gewohnt im DFBnet mit ihren Zugangsdaten ein.

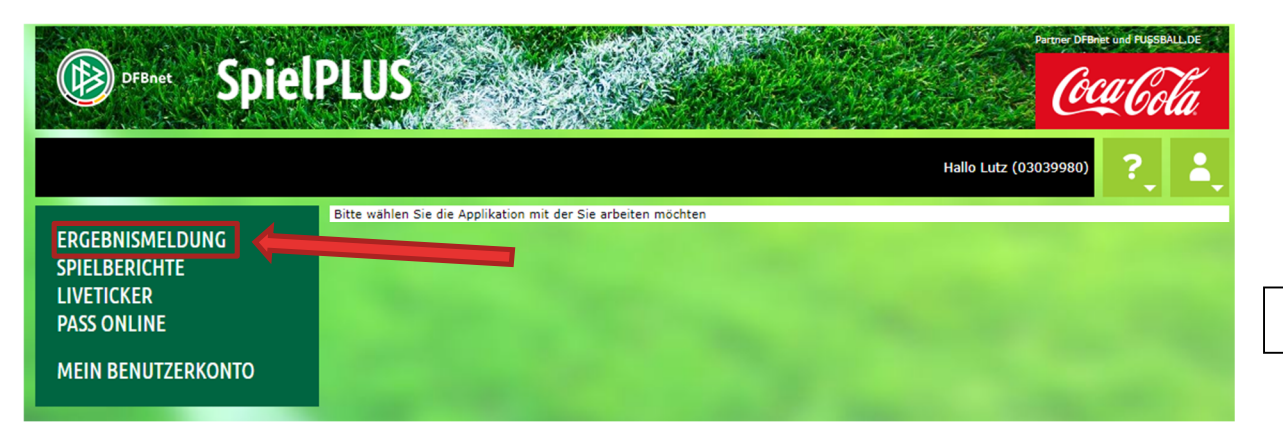

Klicken Sie auf "ERGEBNISMELDUNG"

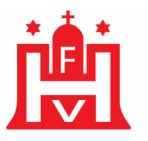

### ERGEBNISMELDUNG Vereinsmeldung Staffeln Klicken Sie auf ``Staffeln" Spielsuche direkt **SPIELBERICHTE LIVETICKER PASS ONLINE MEIN BENUTZERKONTO**

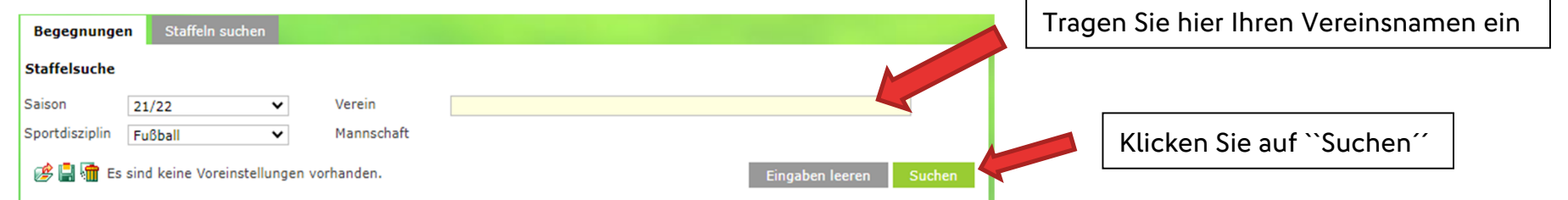

#### Es erscheint nun ein zweites Feld unter dem ``Verein´´-Feld.

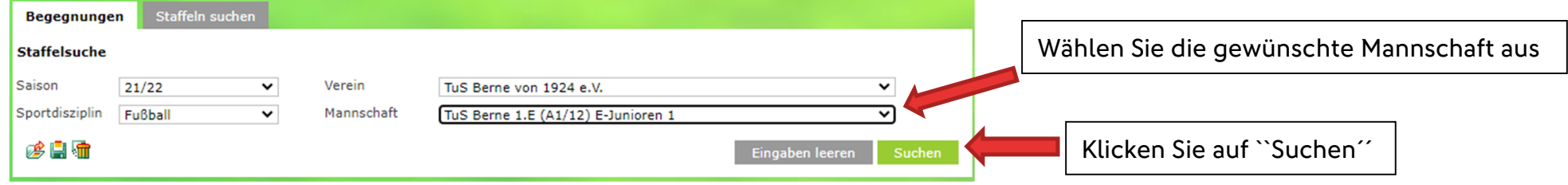

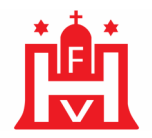

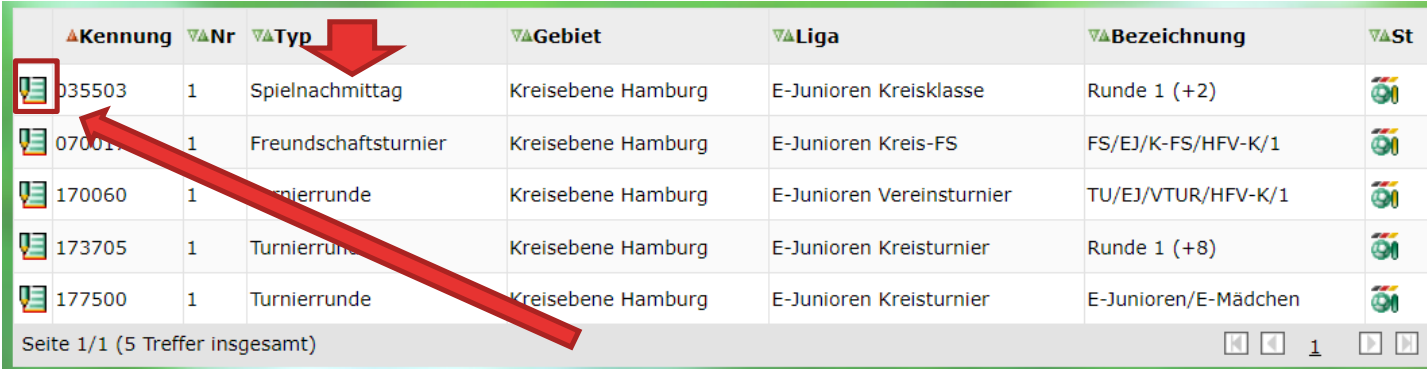

Klicken Sie auf das Symbol, neben dem Typ `` Spielnachmittag''

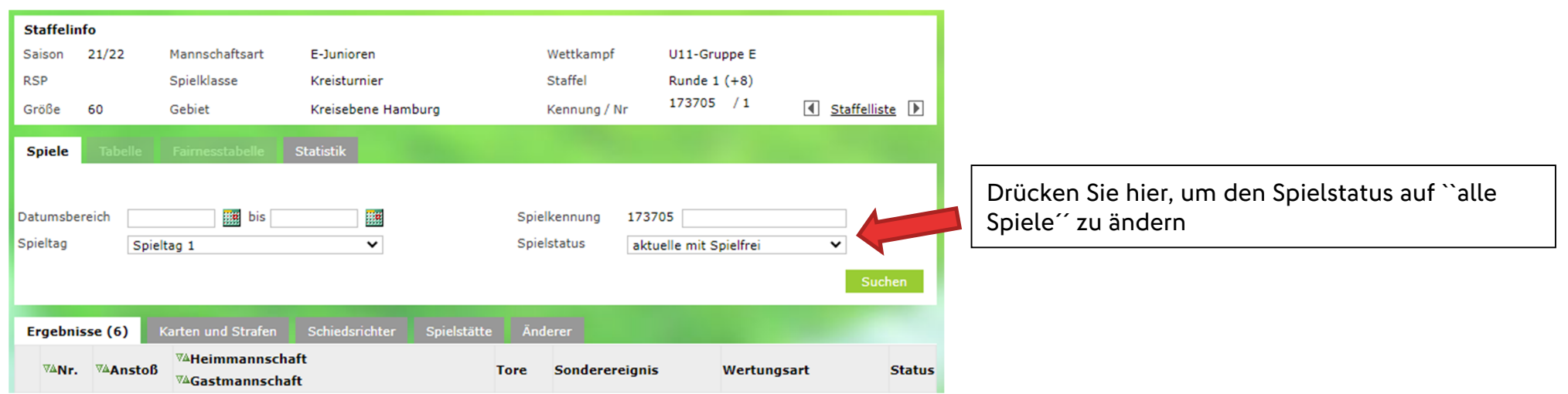

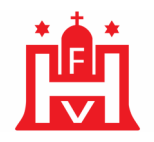

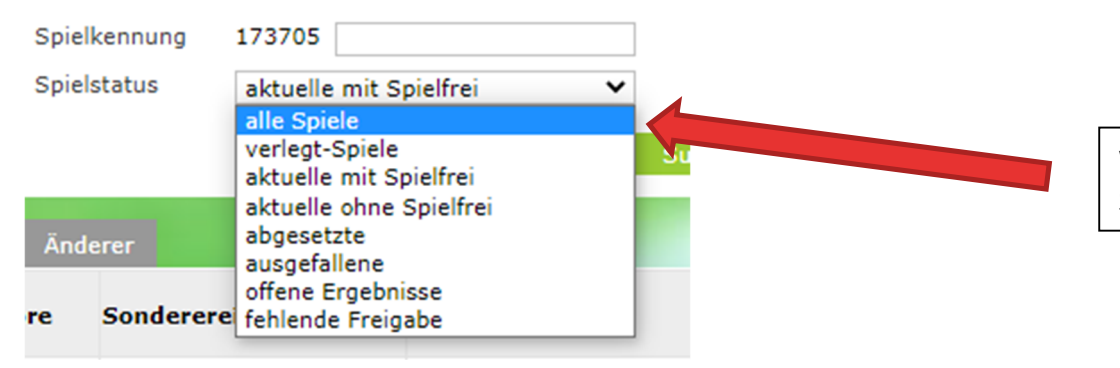

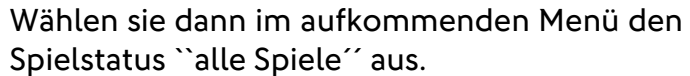

Es öffnet sich der Spielplan mit allen Spielen der Gruppe.

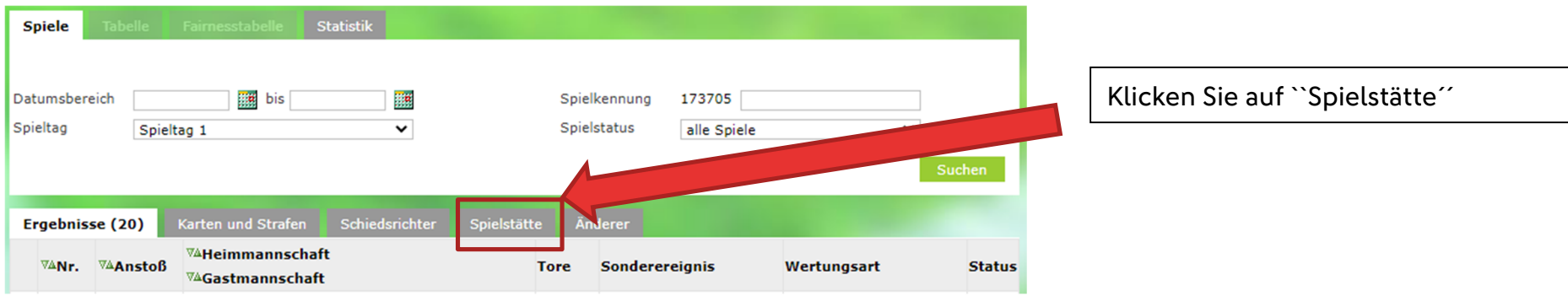

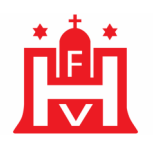

#### Sie sehen nun alle Spiele, die zur gleichen Zeit am gleichen Ort sind und daher einen Spielnachmittag bilden.

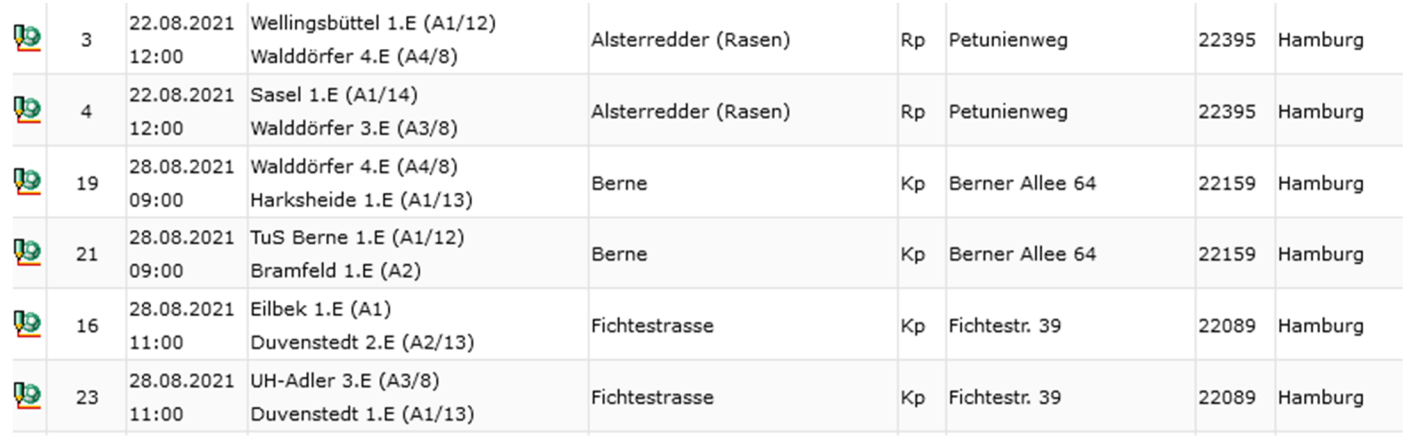

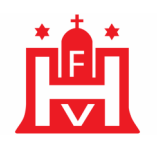

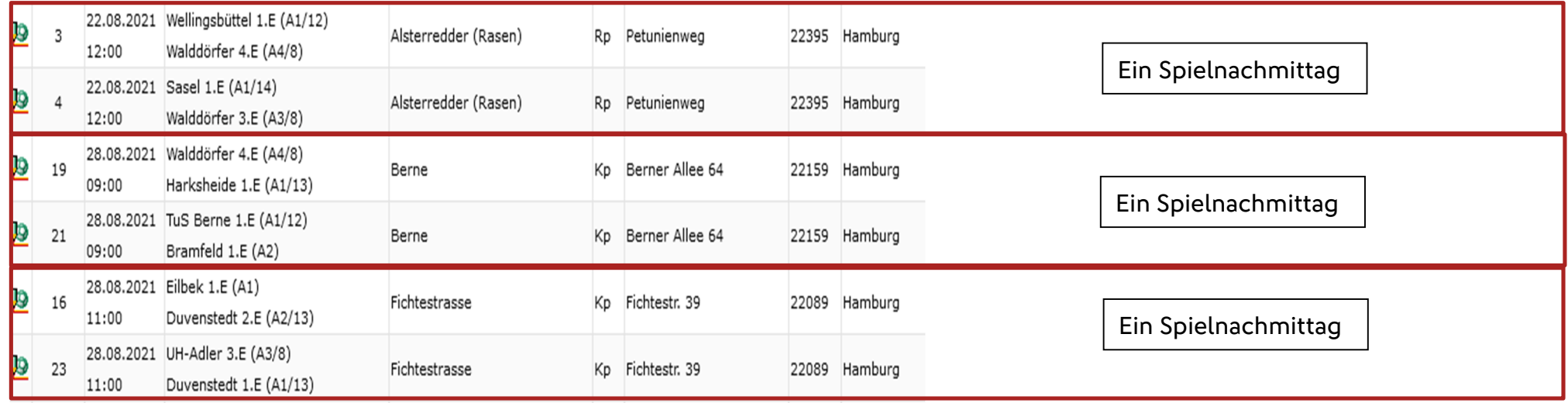

#### Für Rückfragen steht Ihnen das TEAM-Spielbetrieb zur Verfügung:

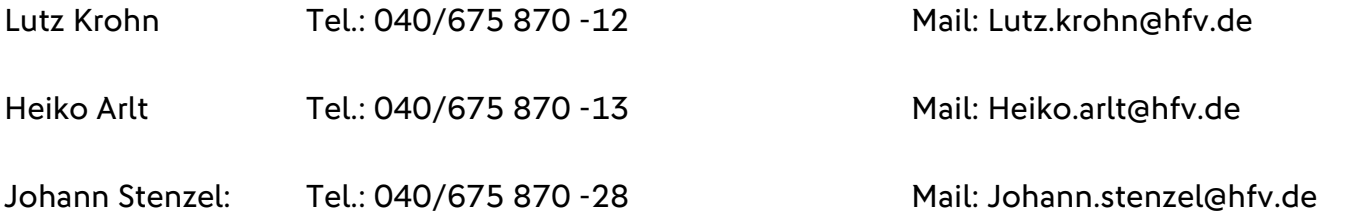